# Nouveau système d'authentification site AutoJauneParis

## À partir du 1er février 2024 vous aurez à vous connecter à votre compte avec votre **nom de famille**, votre **email** et **mot de passe** unique

## *Connexion à mon compte et au site de l'AutoJauneParis 1*

Pour me connecter, je dois me rendre sur la page de connexion à mon compte

- Soit en y allant depuis mon panier et avant de régler mes achats
- Soit en me rendant directement sur la page de connexion à mon compte

#### Auto Jaune Recherche : modèle, nume Go man me  $\overline{\phantom{a}}$ echerche avancée -<br>Accueil - AutoiauneParis Fabricants du jouet **AUTOJAUNEPARIS - BOUTIQUE EN LIGNE - PAIEMENT 3D S** LE NOUVEAU PIPELETTE LE N° 8 EST EN LIGNE ! BONNE LECTURE NOREV CD<br>DINKY TOYS **CHERS CLIENTS JEUDI 1ER FÉVRIER, LE SYSTÈME D'INSCRIPTION ET DE CONNEXION À VOTRE**  $\begin{array}{|c|c|c|}\n\hline\n\text{A.T.M} & \mathbf{v} & \text{Go}\n\end{array}$ **COMPTE AUTOJAUNEPARIS VA CHANGER : DÈS JEUDI PROCHAIN VOUS SEREZ** GUIDÉ POUR EFFECTUER LES MODIFICATIONS NÉCESSAIRES. Constructeurs auto **W** Clird & **EN PROMO** Abarth v Go MARDI 30 JANVIER

#### Depuis le site allez sur la page de connexion

<sup>1</sup> Sachez que ces informations de connexion sont indépendantes des sites AutoJauneJunior et AutoJauneCollection

## *3 choix possibles au moment de la connexion*

J'arrive sur une page où il y a 3 options possibles :

- **J'ai déjà un mot de passe**
- **Je n'ai pas de mot de passe**
- **Je crée un compte**

Les 3 choix possibles

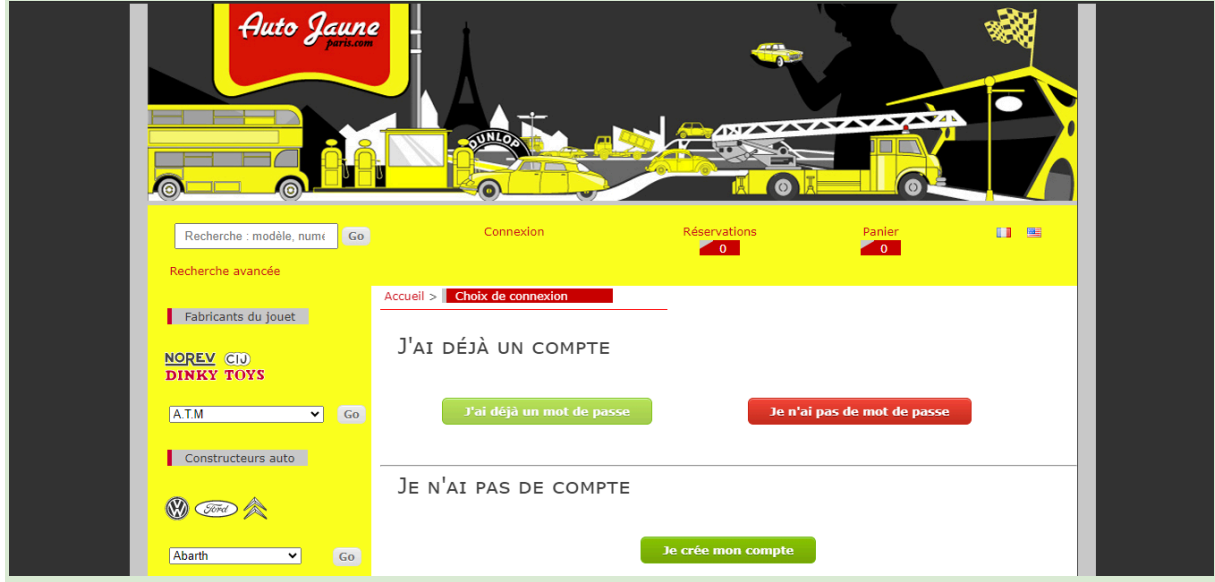

## *Vous avez déjà votre mot de passe*

**Si vous avez un mot de passe**, connectez-vous normalement avec vos identifiants (nom de famille, email & mot de passe).

## *Vous vous inscrivez pour la première fois*

**Si vous souhaitez créer un compte**, inscrivez-vous en entrant vos informations et vous aurez à créer un mot de passe.

## *Vous n'avez pas encore de mot de passe !*

**Si vous avez un compte et pas encore votre mot de passe**, vous arrivez sur la page ci-dessous :

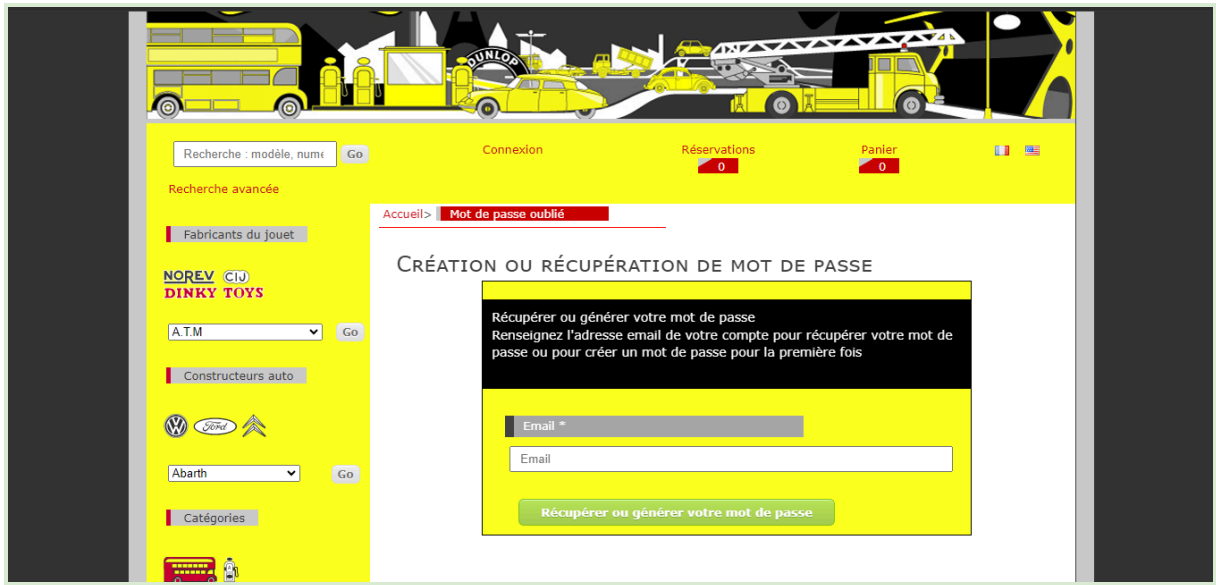

#### Renseignez votre email pour créer (ou récupérer votre mot de passe)

#### *Saisissez votre adresse email*

Vous devez simplement saisir l'adresse email liée à votre compte puis cliquer sur le bouton "Récupérer ou générer votre mot de passe".

#### *Vous recevez un email avec un lien*

Vous recevez ensuite un email contenant un lien **UNIQUE** (qui ne fonctionnera qu'une seule fois).

ATTENTION : vérifiez que le mail ne soit pas arrivé dans vos spams !

#### Vous recevez un mail semblable à celui-ci Auto Jaune Paris contact@autojaune.com via mail-out.cluster002.hosting.ovh.net 17:17 (0 minutes ago) ☆  $\ddot{\cdot}$  $\leftarrow$ to me  $\sqrt{ }$ Cliquez sur le lien suivant pour réinitialiser votre mot de passe: https://www.autojauneparis.com/fr/reset\_mdp\_test.php?token=118ccdcf55c172c54b911b62b5915a82 ← Reply Forward

Vous devez cliquer sur ce lien (souligné en bleu) qui se trouve dans l'email reçu.

#### Vous allez créer votre mot de passe

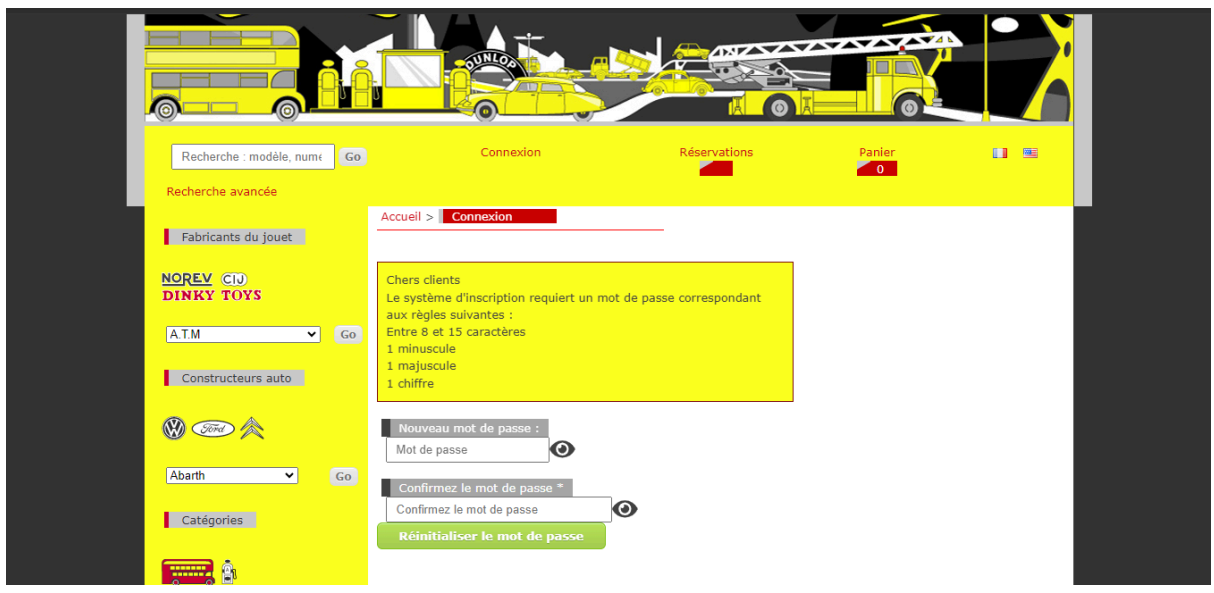

## *Créez un mot de passe fort et sécurisé*

Pour des raisons de sécurité et afin de protéger vos données, vous devez saisir un mot de passe fort soumis à ces restrictions :

- Entre 8 et 15 caractères
- 1 minuscule
- 1 majuscule
- 1 chiffre

Vous devez saisir votre mot de passe 2 fois pour le confirmer

#### Votre mot de passe est confirmé

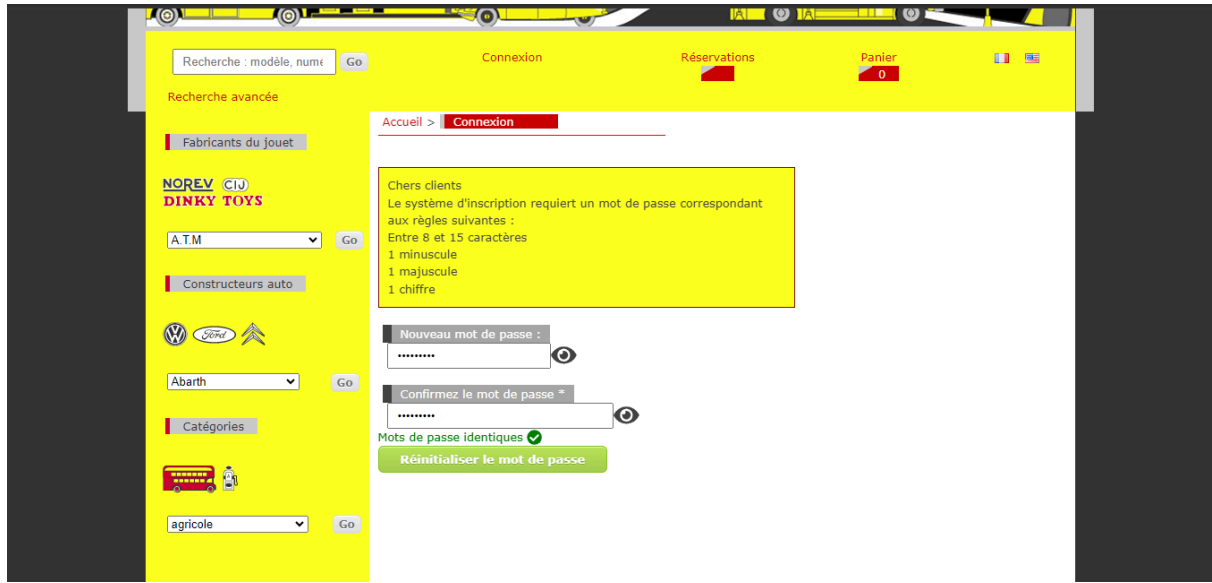

Cliquez dans ce cas sur "Réinitialiser le mot de passe".

Si vos mots de passe ne sont pas identiques, vous pouvez les afficher en cliquant sur l'icône d'œil.

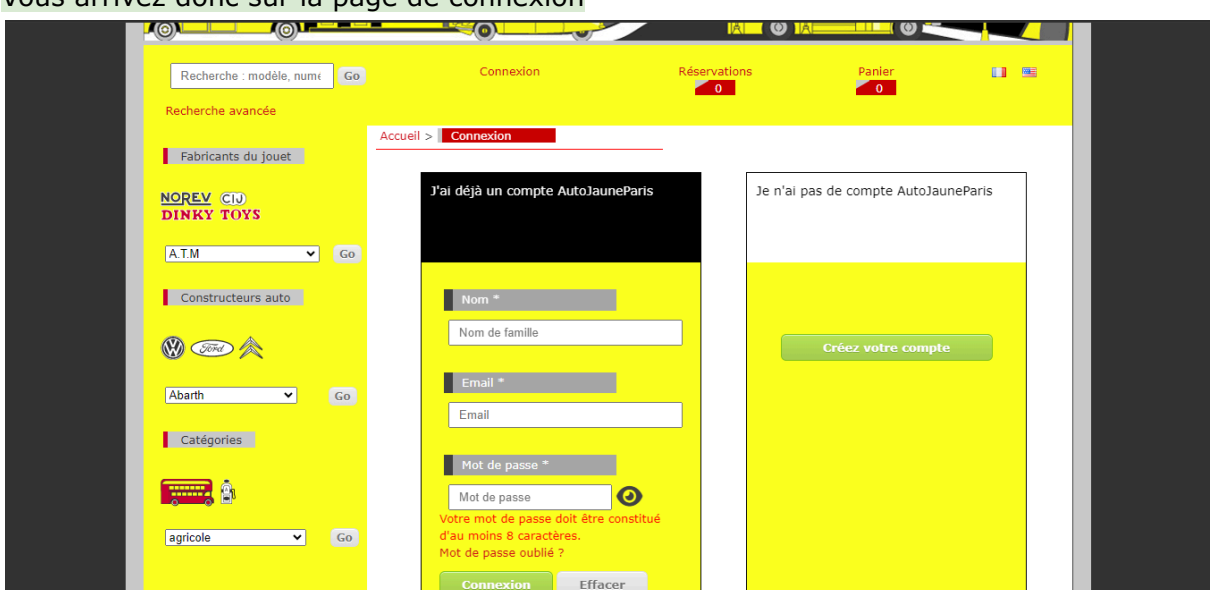

Vous arrivez donc sur la page de connexion

Saisissez vos informations de connexion

- votre nom de famille
- votre email
- et le mot de passe que vous avez créé

et vous êtes connecté à votre compte et pouvez à nouveau profiter du site de l'AutoJauneParis.

Attention : sachez que ces informations de connexion sont indépendantes des sites AutoJauneJunior et AutoJauneCollection